## **GNU/Linux para programadores:**

## **Automatizando tus aplicaciones con Cron**

 $\mathsf{\Xi}% _{A}^{B}(\theta)=\mathsf{\Lambda}_{A}\!\!\left( \mathsf{\Lambda}_{A}\!\!\left( \mathsf{\Lambda}_{A}\!\!\left$ U / LIN U X

**A la hora de resolver determinados requerimientos de Software es muy posible que la solución ideal implique la ejecución de ciertas tareas de forma automática y esto, solo será posible gracias** *Cron***.**

## *Escrito por:* **Eugenia Bahit** (Arquitecta GLAMP & Agile Coach)

**Webs:**

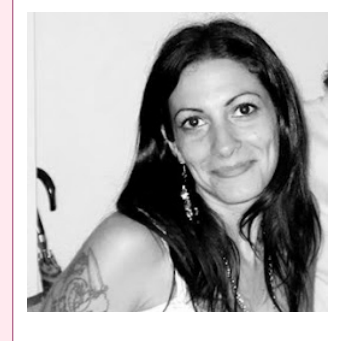

Eugenia es **Arquitecta de Software**, **docente** instructora de tecnologías **GLAMP** (GNU/Linux, Apache, MySQL, Python y PHP) y **Agile coach** (UTN) especializada en Scrum y eXtreme Programming. Miembro de la **Free Software Foundation** e integrante del equipo de **Debian Hackers**.

Cursos de programación a Distancia: www.cursosdeprogramacionadistancia.com Web personal: www.eugeniabahit.com

**Redes sociales:** Twitter / Identi.ca: **@eugeniabahit**

ron es el administrador de procesos en segundo plano de los sistemas operativos GNU/Linux, permitiendo definir en un archivo crontab, la ejecución de comandos Cy/o *scripts* a intervalos regulares de tiempo.

Para **visualizar las tareas existentes**, basta con ejecutar crontab con el parámetro -l, como se muestra a continuación:

user@host:~\$ crontab -l

El archivo crontab posee una sintaxis muy estricta en la cual, cada tarea debe especificarse en una línea. A la vez, cada línea deberá contar con la siguiente estructura:

# Para programar la ejecución de un script periodicidad /ruta/al/script

# Para programar la ejecución de un comando periodicidad comando

La periodicidad de ejecución puede indicarse con alguno de los intervalos preestablecidos:

**@daily** /home/eugenia/projects/myapp/bin/backup\_db.sh

Entre los intervalos preestablecidos, podemos encontrar:

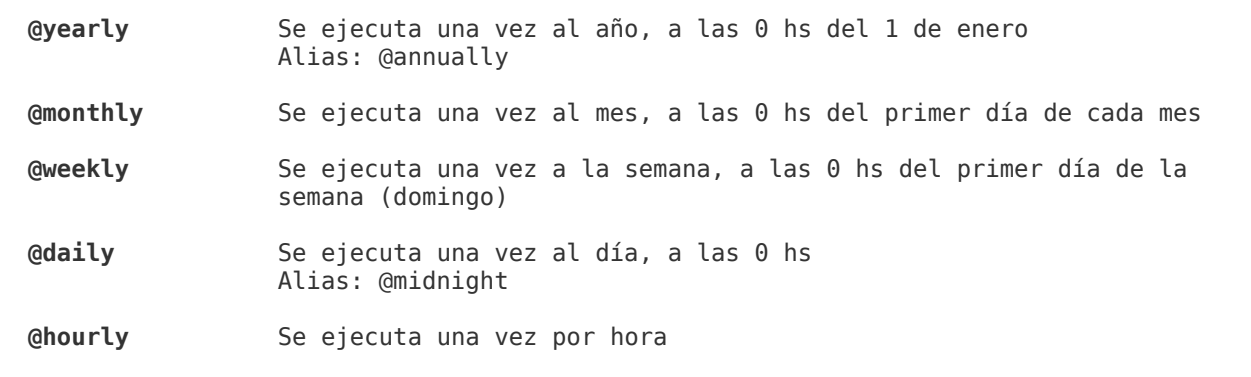

Sin embargo, la flexibilidad de *cron* es muy amplia y nos permite ser más específicos al indicar un intervalo, utilizando la sintaxis:

**MINUTO HORA DIA-DEL-MES MES DIA-DE-LA-SEMANA** tarea Donde cada valor será reemplazo por: MINUTO: Un entero entre 0 y 59 HORA: Un entero entre 0 y 23 DIA-DEL-MES: Un entero entre 1 y 31 MES: Un entero entre 1 y 12 DIA-DE-LA-SEMANA: Un entero entre 0 y 7 donde 0 y 7 representan al día domingo

Cuando no se desea indicar un valor específico, se deberá utilizar el asterisco:

```
0 0 5 3 * tar -czf /srv/backup/eugenia.tar.gz /home/eugenia
Lo anterior puede entenderse como:
Minuto: 0
Hora: 0
Día del mes: 5<br>Mes: 3
Mes: 3 (marzo)
Día de la semana: * (sin especificar)
Tarea: tar -czf /srv/backup/eugenia.tar.gz /home/eugenia
```
Es decir que todos los 5 de marzo a las 0 horas, se hará una copia de respaldo de la *home* de mi usuario.

Claro que en vez de la ejecución de un comando, podría tratarse de la ejecución de un *script*. En ese caso, el *script* debe cuidar de **indicar en la primera línea, el binario con el cual debe ejecutarse**. Por ejemplo:

BASH: #!/bin/bash PERL: #!/usr/bin/perl PHP: #!/usr/bin/php

PYTHON: #!/usr/bin/python

## Y también, debe tener **permisos de ejecución**:

chmod +x /ruta/al/script

Para **agregar tareas** al archivo crontab, se debe ejecutar el siguiente comando:

**crontab -u** usuario **-e** Por ejemplo, para agregar tareas al crontab del usuario juan: root@host:~# crontab -u juan -e

El parámetro -u será opcional si lo que se desea es agregar una tarea al crontab del usuario que está ejecutando dicho comando:

**eugenia**@hots:~\$ **crontab -e** Agregará una tarea al crontab del usuario eugenia

Si no tienes un editor de texto por defecto, la primera vez que ejecutes crontab -e te pedirá que elijas el editor predeterminado.

Pero aquí, no termina todo. Cron, también permite especificar intervalos mucho más complejos y específicos y para ello, dispone de los siguientes operadores:

**/ Salta la unidad especificada**

```
0 */6 * * * rm -r /srv/www/myapp/temp/*
Elimina todos los archivos del directorio /srv/www/myapp/temp/ cada 6 horas
*/10 * * * * rm -r /srv/www/myapp/temp/*
Elimina todos los archivos del mismo directorio pero lo hace cada 10 minutos
, La coma, permite especificar una lista precisa
0 0 1,5,15 * * rm -r /srv/www/myapp/temp/*
Elimina todos los archivos del mismo directorio los días 1, 5 y 15 de cada mes
a las 0 horas
0 2 * 3,9 * rm -r /srv/www/myapp/temp/*Elimina todos los archivos del mismo directorio, todos los días a las 2:00 a.m.
En los meses de marzo y septiembre
- El guión medio, permite especificar un rango
45 6 10-15 * * rm -r /srv/www/myapp/temp/*
Elimina todos los archivos del mismo directorio entre los días 1 y 5 de cada
mes a las 6:45 a.m.
0 \frac{0}{2} * 9-12 * rm -r /srv/www/mvapp/temp/*
Elimina todos los archivos del mismo directorio, todos los días a las 0 horas
entre los meses de septiembre y diciembre
```
Cron no permite ejecutar de forma directa, aplicaciones a través de entorno gráfico. Por ejemplo, si todos los días a las 17:00 hs. quisieras ejecutar el navegador Firefox, la siguiente instrucción, **NO funcionará**:

```
0 17 * * * firefox # No funcionará
```
**Para que funcione**, se debe agregar la instrucción **DISPLAY=":0"** precediendo al comando, como se muestra a continuación:

0 17 \* \* \* **DISPLAY=":0"** firefox

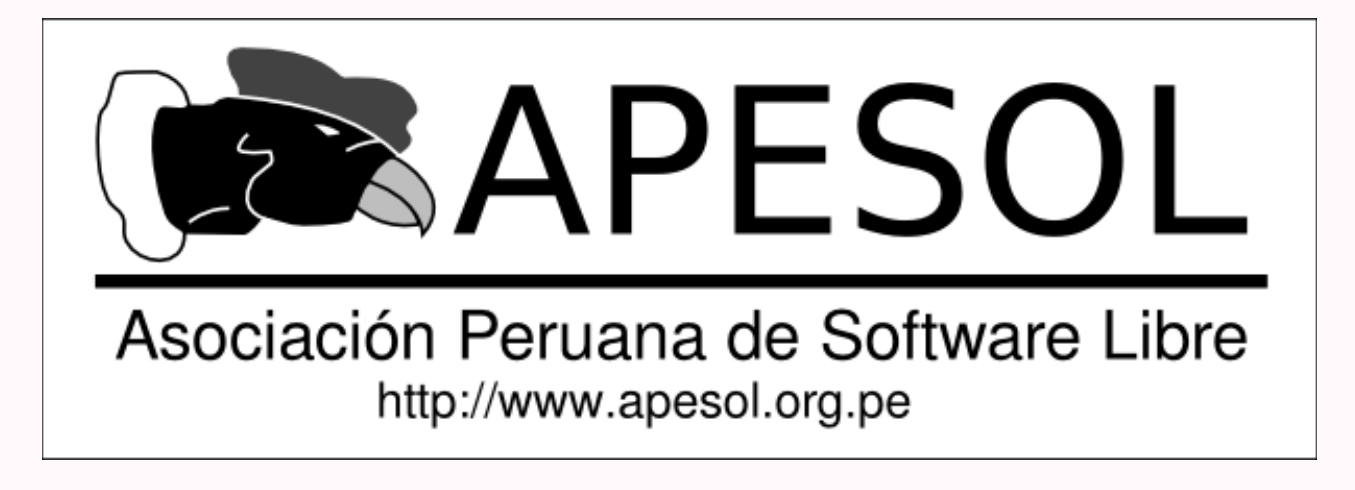